## **Практическое задание – Создание и форматирование таблиц в Exel**

1. Наберите таблицу расположите на отдельной странице. Файл назовите Чемпионат.doc. заполните графу Очки (посказка: выигрыш – 3 очка, ничья – 1, проигрыш – 0)

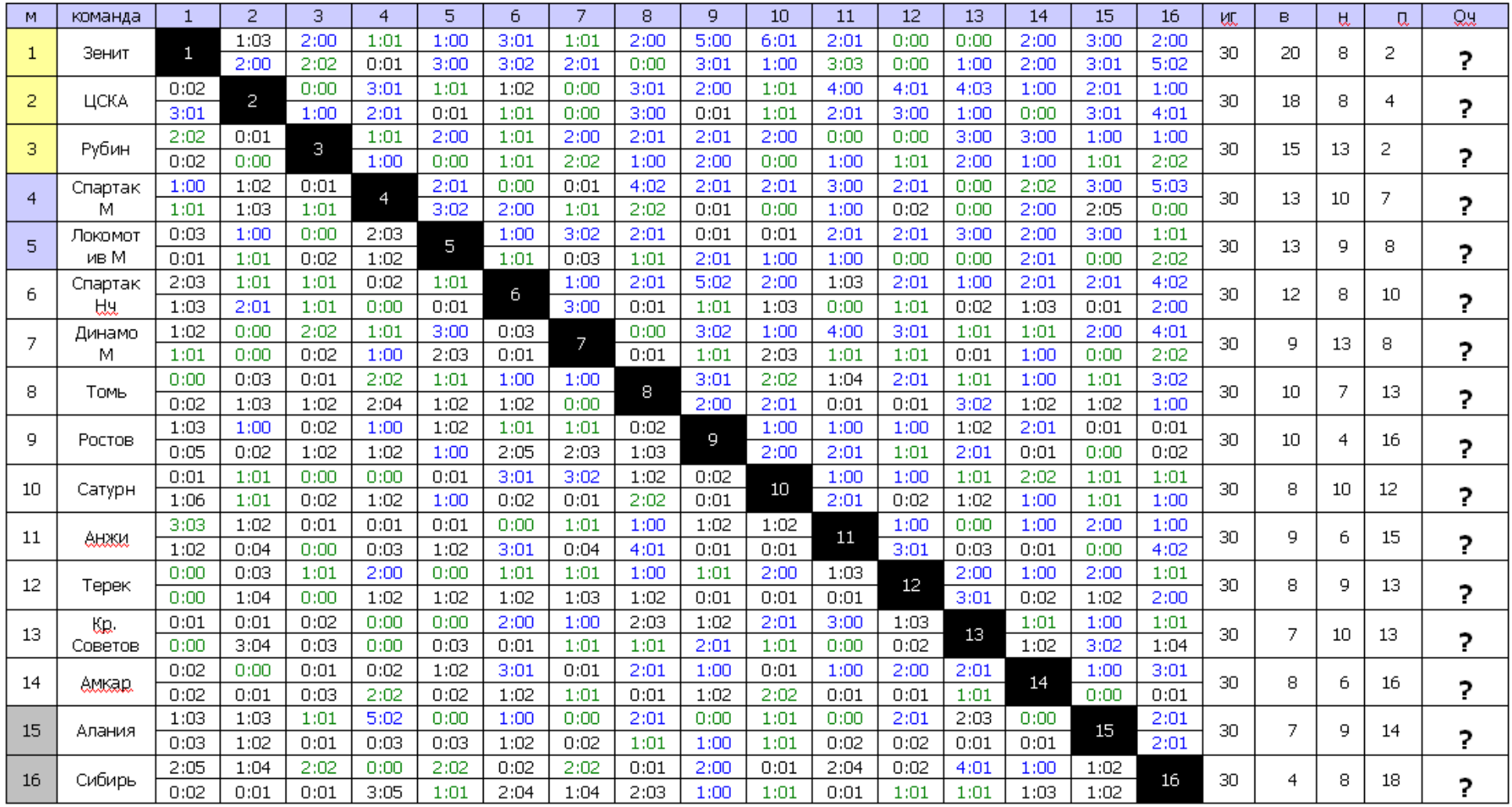